# Katalon Studio

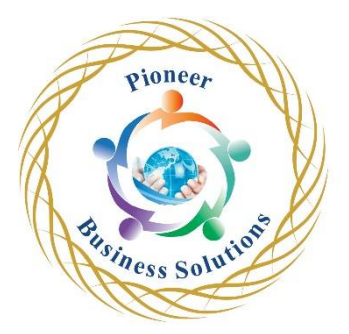

#### **Table of content:**

#### INTRODUCTION

- Introduction & Getting Started
- Download and Setup
- GUI & Features

#### TEST CASES

- How to create Automation Tests | Record Mode
- Test Creation in Manual Mode
- Test Creation in Script Mode

## TEST SUITE & TEST SUITE COLLECTION

- What is Test Suite
- Test Suite Collection

## LOGS & REPORTS

- Logs and Reports in Katalon Studio
- Screed Shots and Video Recording

## EMAIL NOTIFICATIONS

Setup and Configure Email Notifications

# KATALON ANALYTICS - TESTOPS

• Understand and User Katalon Analytics

# CUSTOM KEYWORDS

• How to create and use Custom Keywords

# EXECUTION ENVIRONMENT - PROFILES

• How to run tests on different environments

# RECORD ON ACTIVE PRIMARY BROWSERS

- Katalon Recorder
- Record and Spy on existing Primary Browser

#### WEB OBJECTS

• How to work with Web Objects

#### VARIABLES | HEADLESS BROWSERS

- How to use Variables
- How to use Headless Browsers

Olution

#### REUSE TEST CASES

• How to refer and reuse test cases

#### TROUBLESHOOTING & DEBUGGING

• How to Troubleshoot & Debug on Failures

### DATA DRIVEN TESTING

• How to get data from external sources | Data Driven Testing

### **DATABASE**

- Create free SQL Database Online
- Create Free SOL Database on AWS
- How to connect to MySQL Database

## **CHECKPOINTS**

• How to create and run Checkpoints

# COMMAND LINE

• How to run from Command Line

# VERSION CONTROL SYSTEM - GIT

• How to integration with Git Version Control System

# CONTINUOUS INTEGRATION | JENKINS

- Setup Jenkins
- How to run Katalon tests from a Job on Jenkins
- How to Clone Git repository on Jenkins
- Working with Jenkins Katalon Plugin
- How to publish Reports on Jenkins
- How to publish Tabular and Graphical Reports
- Chaining JOBS
- How to Create a Build Pipeline on Jenkins

BDD in KATALON STUDIO

- Introduction & Getting Started
- Iution • How to run the actual test steps from a feature file
- Parameterization | How to use data table in a feature file
- How to do execution of feature files from Test Case
- How to do TAGGING in feature file
- How to run with a Cucumber Runner class

#### FAILURE HANDLING

• How to do failure handling in Katalon Studio

#### LISTENERS | SETUP AND TEARDOWN

- Listeners
- Setup and TearDown

## ALERTS | POPUPS | FRAMES | MOUSE OVER

- How to handle alert pop-up boxes
- How to work with objects inside frames
- How to handle hover actions (Mouse over)

#### **BROWSERSTACK**

- How to run Katalon Studio tests on Browserstack
- How to create multiple Browserstack profiles in Katalon Studio
- Parallel Testing with Browserstack

#### MOBILE TESTING

- How to do Android Mobile Testing with Katalon Studio and Browserstack
- How to do iOS Mobile Testing with Katalon Studio and Browserstack
- Parallel Mobile Testing

#### SELF HEALING FEATURES

• How to use Self-Healing for broken object locators

#### API TESTING | SOAP & REST

- How to create SOAP API Requests in Katalon Studio
- How to create REST API Requests in Katalon Studio
- How to handle GET POST PUT DELETE methods in REST
- How to run API requests from Test Case and Test Suites
- API Reports
- Request Response Chaining JSON
- Request Response Chaining XML

#### TESTING IN DEVOPS PROCESS

- Launch a Linux OS
- Run Katalon Tests from Jenkinsfile pipeline script on Docker running on Linux OS

Vsiness Solution